## **Fisher™ FIELDVUE™ DVC7K Digital Valve Controller**

HART Field Device Specification

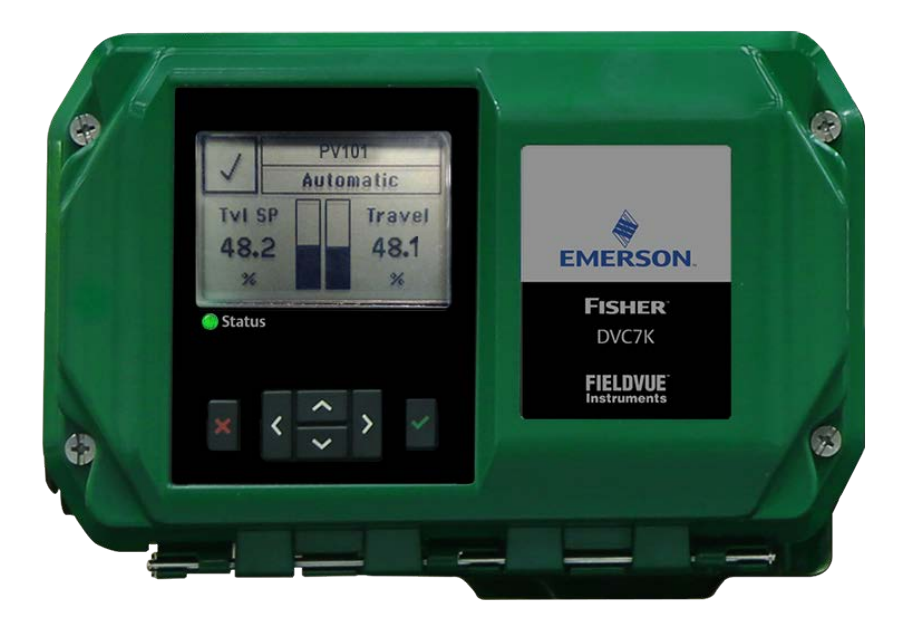

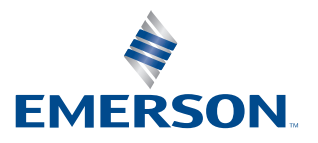

**FISHER®** 

*This page is intentionally left blank.*

## **Table of Contents**

#### **Section 1: Introduction**

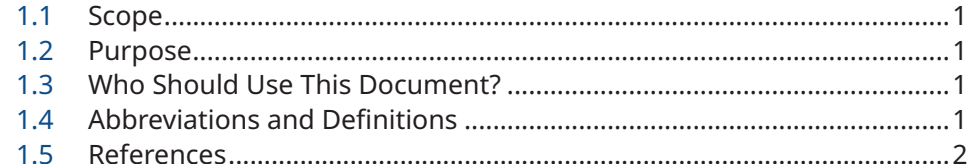

### **Section 2: Device Identification**

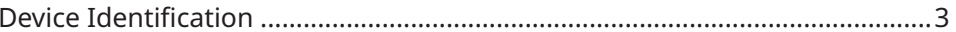

#### **Section 3: Product Overview**

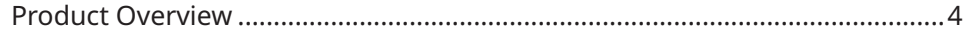

### **Section 4: Product Interfaces**

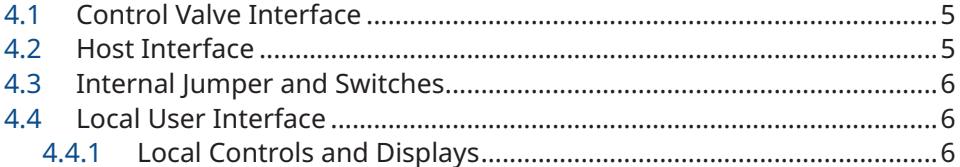

#### **Section 5: Write Protection**

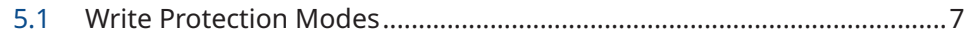

### **Section 6: Dynamic Variables**

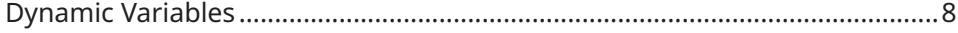

### **Section 7: Device Variables**

### **Section 8: Unit Codes**

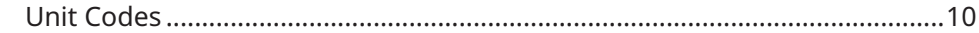

### **Section 9: [Status Information](#page-14-0)**

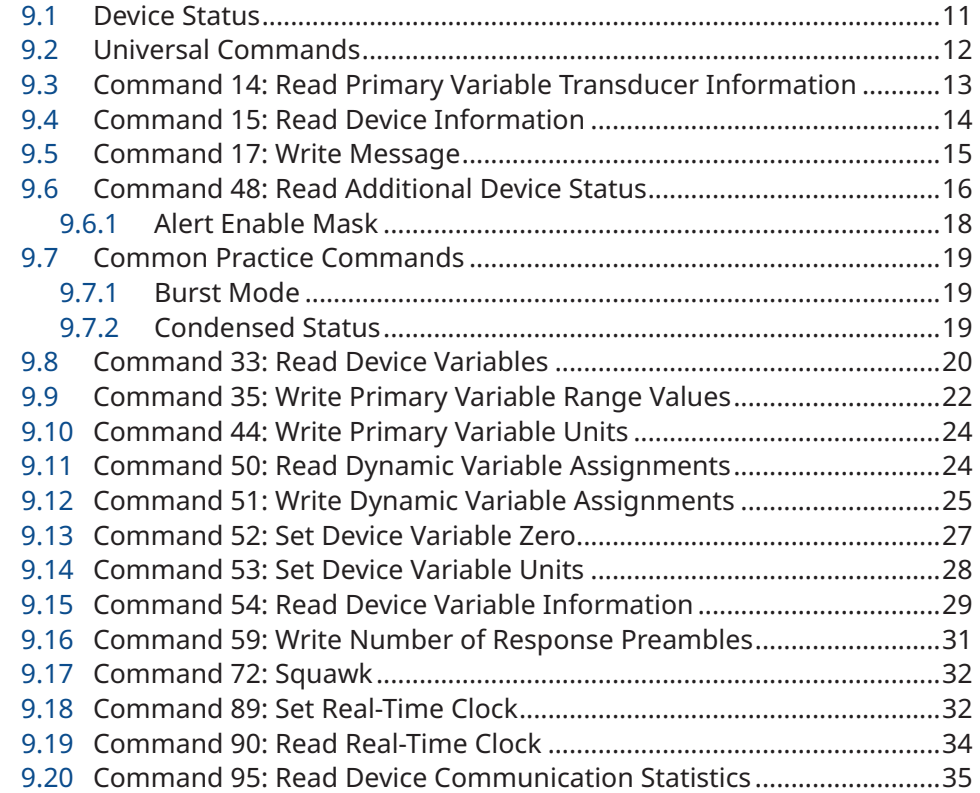

### **Section 10:[Device-Specific](#page-39-0) Commands**

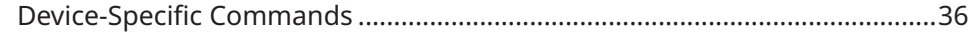

### **Section 11:[Performance](#page-40-0)**

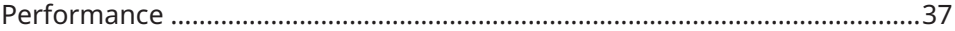

### **Annex A. [Capability Checklist](#page-41-0)**

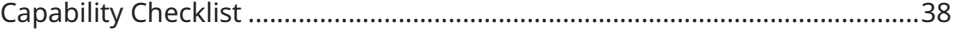

## <span id="page-4-0"></span>Section 1: Introduction

### **1.1 Scope**

The Fisher™ FIELDVUE™ DVC7K Digital Valve Controller, revision 1 complies with HART® Protocol Revision 7. This document specifies all the device-specific features and documents HART Protocol implementation details (e.g., the Engineering Unit Codes supported). The functionality of this Field Device is described sufficiently to allow its proper application in a process and its complete support in HART capable Host Applications.

### **1.2 Purpose**

This specification is designed to complement other documentation (e.g., the DVC7K Digital Valve Controller Instruction Manual) by providing a complete, unambiguous description of this Field Device from a HART Communication perspective.

### **1.3 Who Should Use This Document?**

The specification is designed to be a technical reference for HART capable Host Application Developers, System Integrators and knowledgeable End Users. It also provides functional specifications (e.g., commands, enumerations and performance requirements) used during Field Device development, maintenance and testing. This document assumes the reader is familiar with HART Protocol requirements and terminology.

### **1.4 Abbreviations and Definitions**

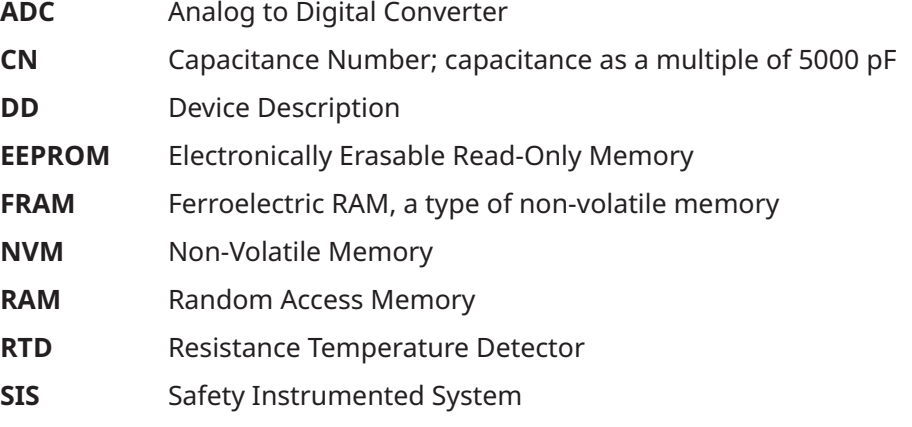

### <span id="page-5-0"></span>**1.5 References**

- Bulletin 62.1: DVC7K Fisher FIELDVUE DVC7K Digital Valve Controller ([D104765X012](https://www.emerson.com/documents/automation/product-bulletin-fisher-fieldvue-dvc7k-digital-valve-controller-en-9573816.pdf))
- Fisher FIELDVUE DVC7K Digital Valve Controller Quick Start Guide [\(D104766X012](https://www.emerson.com/documents/automation/quick-start-guide-fisher-fieldvue-dvc7k-digital-valve-controller-en-9666862.pdf))
- Fisher FIELDVUE DVC7K Digital Valve Controller Instruction Manual ([D104767X012](https://www.emerson.com/documents/automation/instruction-manual-fisher-fieldvue-dvc7k-digital-valve-controller-en-9666860.pdf))

## <span id="page-6-0"></span>Section 2: Device Identification

**Manufacture ID Code:** 19 (13 Hex) **Model Name(s):** DVC7K [1312] **HART Protocol Revision:** 7.7 **Device Type Code:** 18 (12 Hex) **Number of Device Variables:** 10 **Device Revision:** 1 **Physical Layers Supported:** FSK

**Manufacturer Name:** Fisher Controls **Physical Device Category:** Valve Positioner

#### **Figure 1. Fisher FIELDVUE DVC7K Digital Valve Controller**

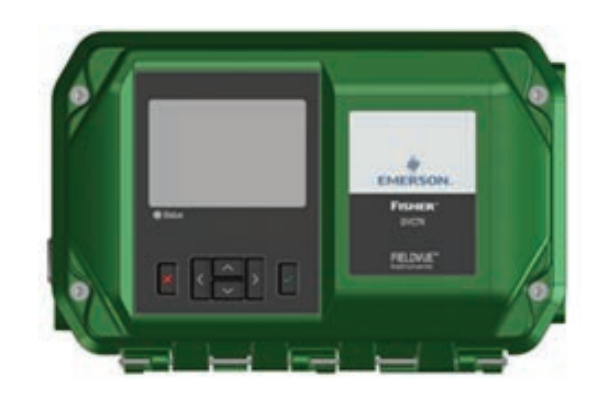

## <span id="page-7-0"></span>Section 3: Product Overview

The Fisher FIELDVUE DVC7K Digital Valve Controller is a HART communicating instrument that is used to control valve position using a processed 4 to 20 mA signal as the input. The DVC7K converts this 4 to 20 mA signal to a valve travel position of 0 to 100%.

## <span id="page-8-0"></span>Section 4: Product Interfaces

### **4.1 Control Valve Interface**

The DVC7K digital valve controller is mechanically attached to the valve's actuator by means of a mounting bracket. The control valve's position is conveyed to the travel sensor of the DVC7K digital valve controller by means of the feedback bracket and magnet assembly attached to the actuator's stem.

Pneumatic tubing connected to the DVC7K brings instrument supply air to the DVC7K and takes controlled output air from the DVC7K to the actuator. Pressure sensors in the DVC7K measure these pressure signals and present them as device variables.

# Actuator Mounting Bracket Digital Valve Controller Feedback Bracket and Magnet Assembly

#### **Figure 2. DVC7K Magnetic Assembly**

### **4.2 Host Interface**

The input to the DVC7K can either be two-wire 4 to 20 mA current loop (in point-to-point mode) or 24 V DC (in multi-drop mode). This input is connected in the terminal box on marked "LOOP +" and "LOOP -". Refer to the DVC7K Quick Start guide for connection details.

### <span id="page-9-0"></span>**4.3 Internal Jumper and Switches**

The input to the DVC7K is determined by the 4 to 20/24 V switch on the front cover assembly. If the DVC7K device was purchased with I/O options, the device has optional output circuits for two solid state dry contact switches. Switch 1 is a normally open circuit and Switch 2 is a normally closed circuit. The output circuits must be enabled with the Local User Interface (LUI) or handheld communicator. Refer to the instruction manual for additional details on the I/O options.

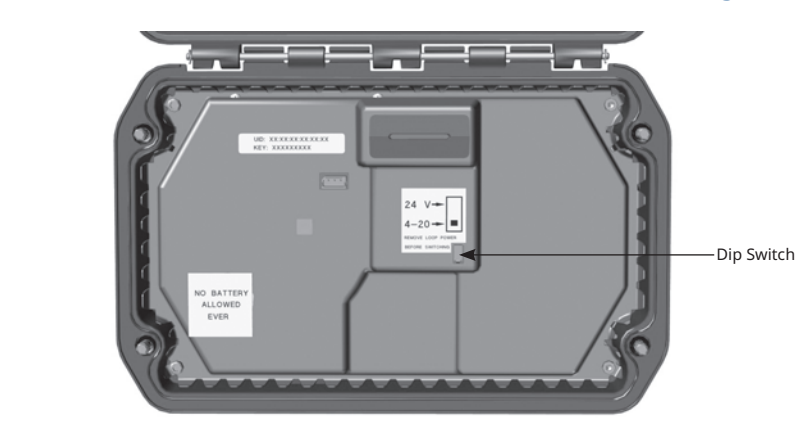

#### **Figure 3. Printed Circuit Board (PCB) Connections and Settings**

**Figure 4. Terminal Box**

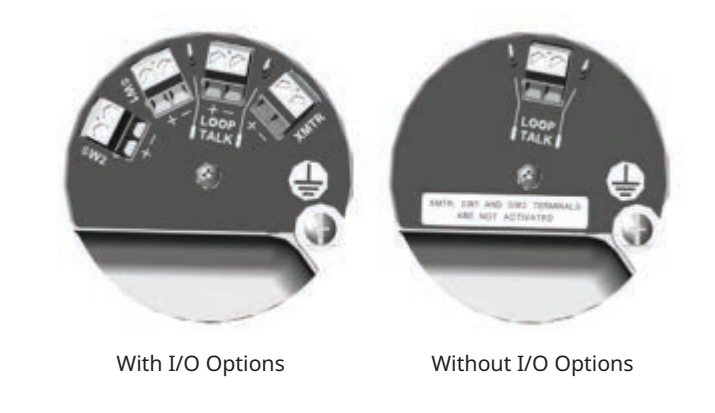

### **4.4 Local User Interface**

#### **4.4.1 Local Controls and Displays**

This device has an intuitive Local User Interface with six push buttons and LCD to setup and calibrate the device without any external tools. Refer to the Quick Start Guide for operation details.

## <span id="page-10-0"></span>Section 5: Write Protection

### **5.1 Write Protection Modes**

There are three Write Protection modes for the DVC7K: Off, On with LUI Validation, and On without LUI Validation. The default setting is Off. If Write Protection is On with LUI Validation, the device prevents configuration and calibration changes to the instrument and can only be turned Off from the LUI. If Write Protection is On without LUI Validation, the device prevents configuration and calibration changes to the instrument but can be turned Off from the LUI or from a handheld communicator.

## <span id="page-11-0"></span>Section 6: Dynamic Variables

Four Dynamic Variables are implemented:

#### **Table 1.**

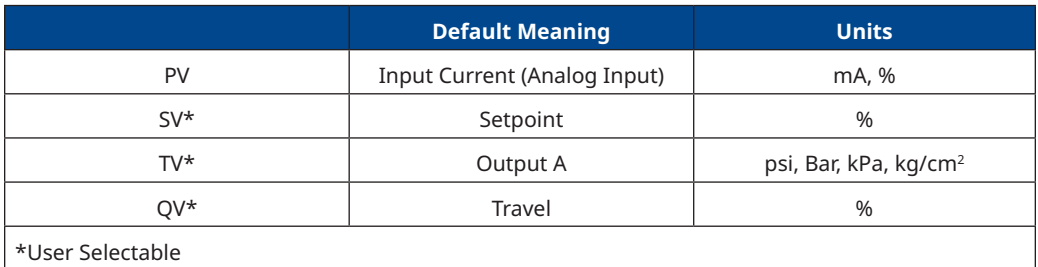

The SV, TV and QV variables are user selectable via Command 51 to any of the following variables. Variable selections are listed below.

#### **Table 2.**

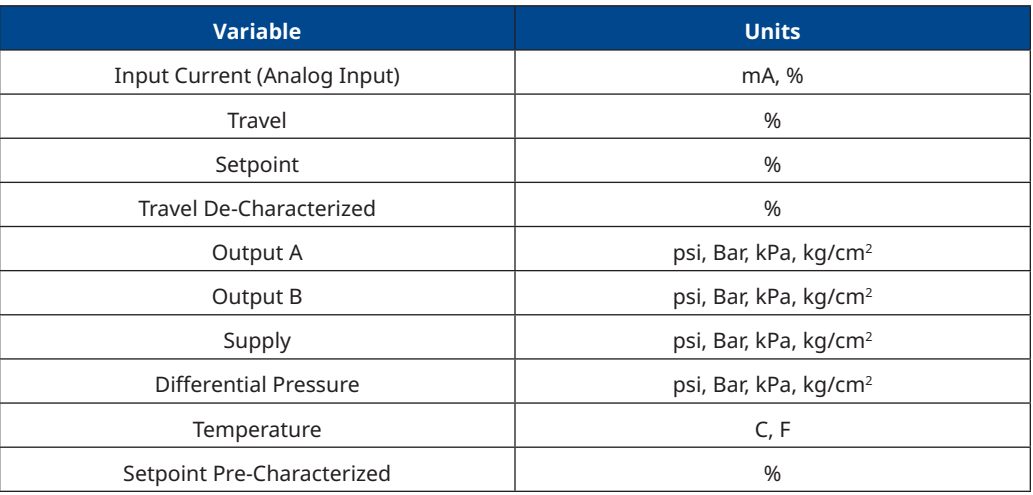

## <span id="page-12-0"></span>Section 7: Device Variables

This Field Device exposes 10 Device Variables. These variables represent measurements taken by the device and are all in float format. These can be read with Commands 9, 33 and 54.

#### **Table 3.**

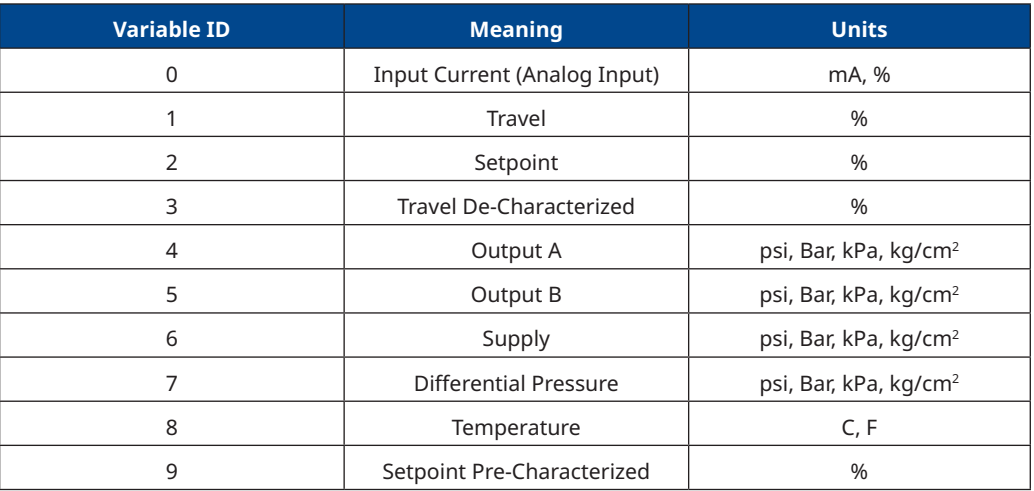

## <span id="page-13-0"></span>Section 8: Unit Codes

#### **Table 4.**

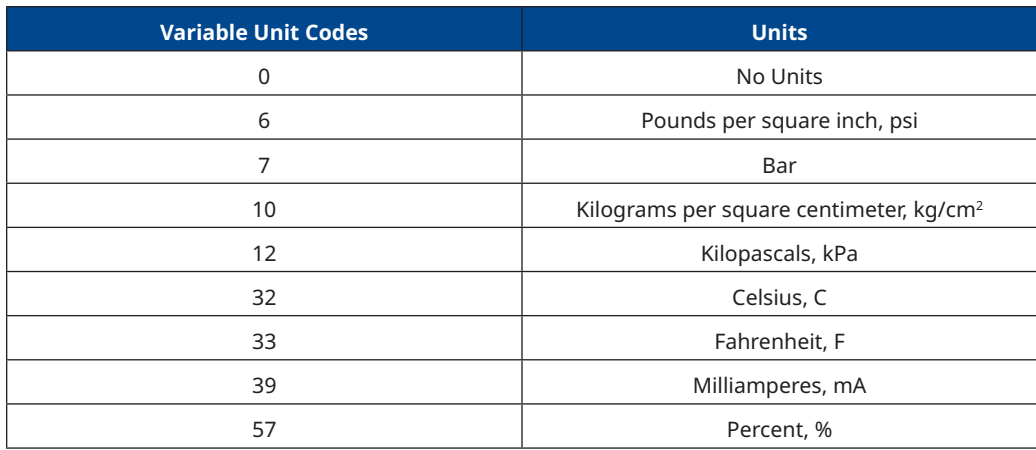

## <span id="page-14-0"></span>Section 9: Status Information

### **9.1 Device Status**

The Field Device Status Byte is defined in the HART protocol. The order and meaning of each of the eight bits within the byte are fixed by the protocol. This byte is one of the status bytes included with each HART response. It is not part of the Command 48 data.

#### **Table 5.**

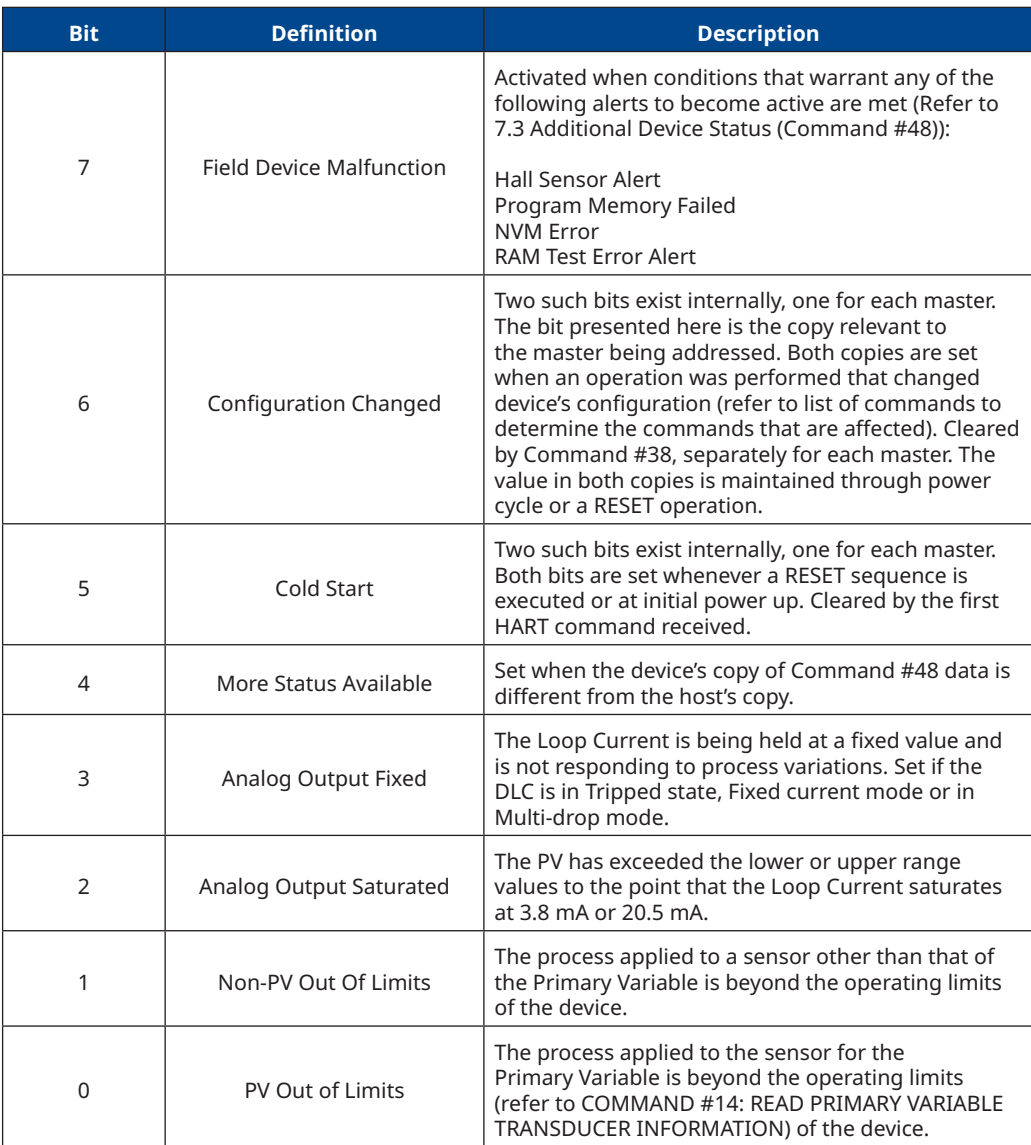

### <span id="page-15-0"></span>**9.2 Universal Commands**

The DVC7K field device implements all Universal Commands. Command 0: Read Unique Identifier Command 1: Read Primary Variable Command 2: Read Loop Current and Percent of Range Command 3: Read Dynamic Variables and Loop Current Command 6: Write Polling Address Command 7: Read Loop Configuration Command 8: Read Dynamic Variable Classifications Command 9: Read Device Variable with Status Command 11: Read Unique Identifier Associated with Tag Command 12: Read Message Command 13: Read Tag, Descriptor, Date Command 14: Read Primary Variable Transducer Information Command 15: Read Device Information Command 16: Read Final Assembly Number Command 17: Write Message Command 18: Write Tag, Descriptor, Date Command 19: Write Final Assembly Number Command 20: Read Long Tag Command 21: Read Unique Identifier Associated with Long Tag Command 22: Write Long Tag Command 38: Reset Configuration Changed Flag Command 48: Read Additional Status

### <span id="page-16-0"></span>**9.3 Command 14: Read Primary Variable Transducer Information**

Reads the Transducer Serial Number, Limits/Minimum Span Units Code, Upper and Lower Transducer Limits and Minimum Span for the Primary Variable Transducer.

- The Transducer limits and minimum span units code will be the same as the Primary Variable units code.
- The Transducer Serial Number is not applicable and thus will be returned as 0. The other bytes are applicable and their value will be based on what unit codes are configured for the Primary Variable.

Note that the real limit is defined in Loop Current but 4 to 20 mA is used here to be consistent with previous Fisher HART devices. It is possible that a host may look at this and try to set the PV Range based off these limits for which the range command only allows 4 to 20.

Request Data Bytes: **None**

#### **Table 6. Response Codes Allowed**

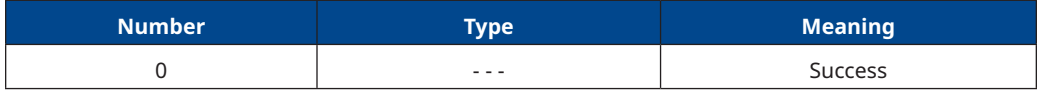

#### **Table 7. Response Data Bytes**

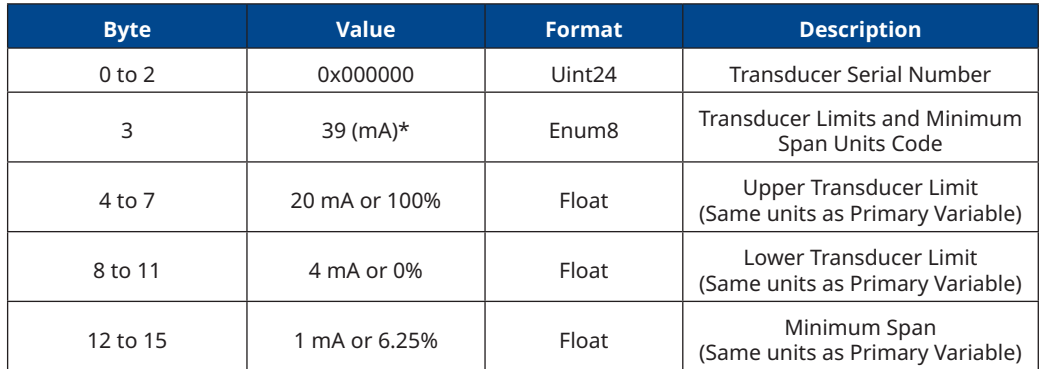

#### \***Note**:

If compatibility mode is enabled, the value returns units from Cmd 44.

### <span id="page-17-0"></span>**9.4 Command 15: Read Device Information**

Reads the alarm selection code, transfer function code, range values units code, Primary Variable upper range value, Primary Variable lower range value, damping value and write protect code.

The DVC7K assumes  $0% = 4$  mA and  $100% = 20$  mA.

Request Data Bytes: **None**

#### **Table 8. Response Codes Allowed**

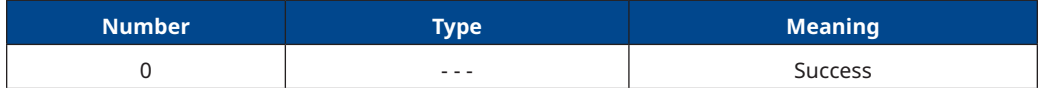

#### **Table 9. Response Data Bytes**

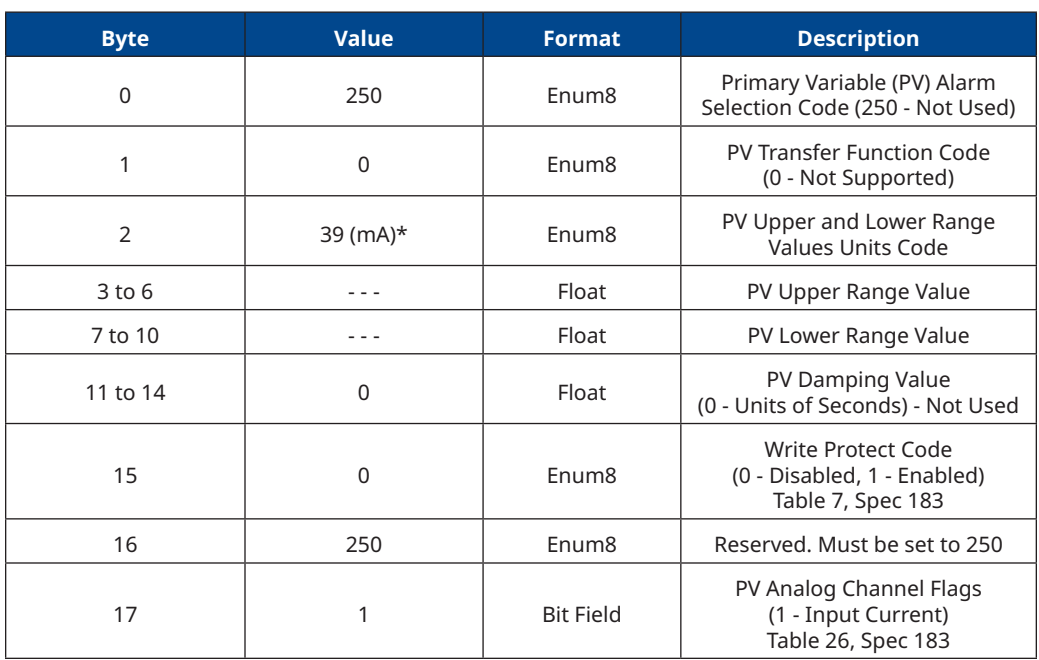

#### \***Note**:

If compatibility mode is enabled, the value returns units from Cmd 44.

### <span id="page-18-0"></span>**9.5 Command 17: Write Message**

Writes a message into the device. This message can be read by Command 12 - Read Message.

#### **Table 10. Request Data Bytes**

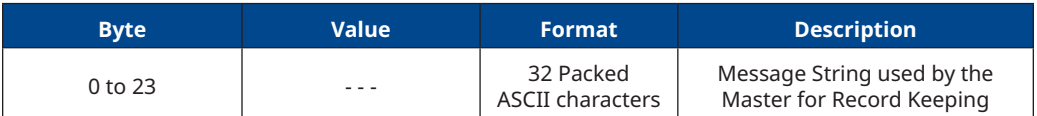

#### **Table 11. Response Codes Allowed**

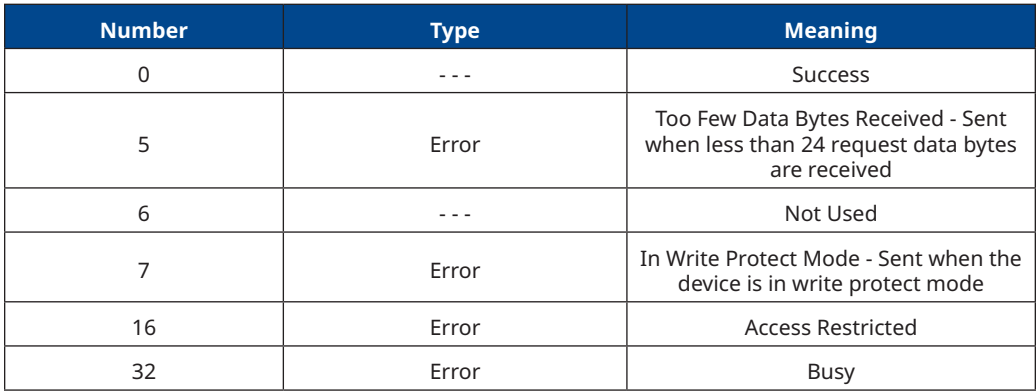

#### **Table 12. Response Data Bytes**

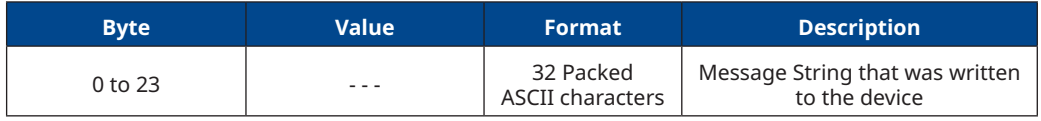

### <span id="page-19-0"></span>**9.6 Command 48: Read Additional Device Status**

Returns device status information not included in the response code or device status byte.

See the More Status Bit for working details of More Status within Command 48.

Regardless of the Request Data Byte count, the full Response Data Bytes will always be sent back (unless there is a Communication Error or there is a Too Few Bytes Response Code).

There are two options: either send 0 Request Data Bytes or send the following bytes. See Table 13.

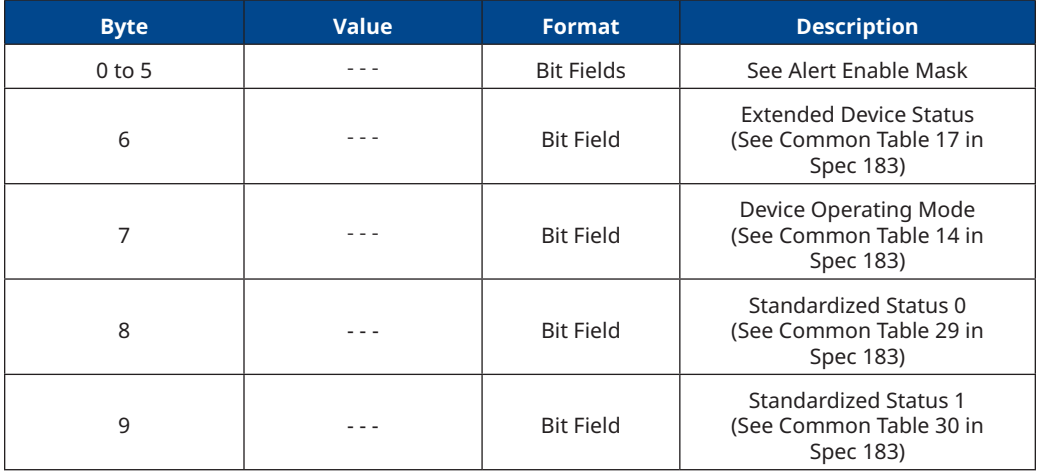

#### **Table 13. Request Data Bytes**

#### **Table 14. Response Codes Allowed**

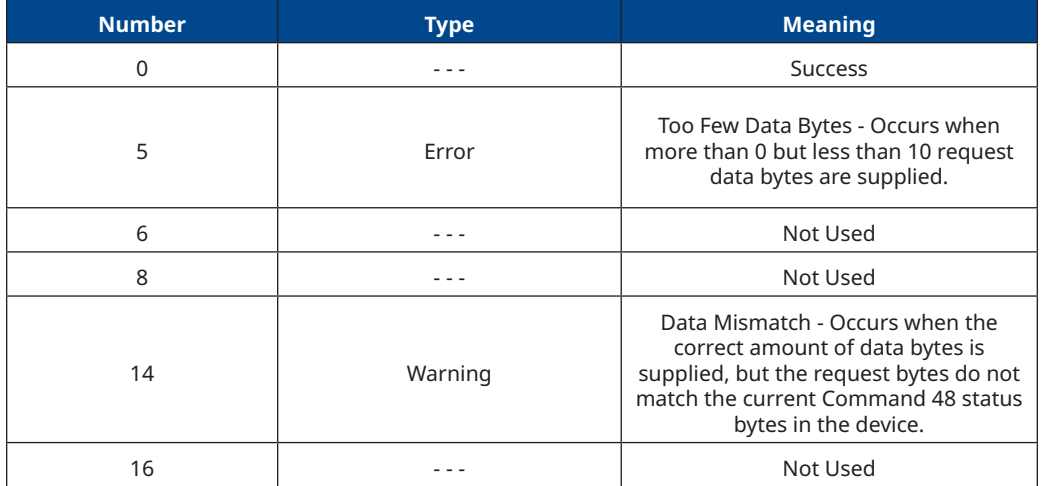

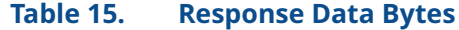

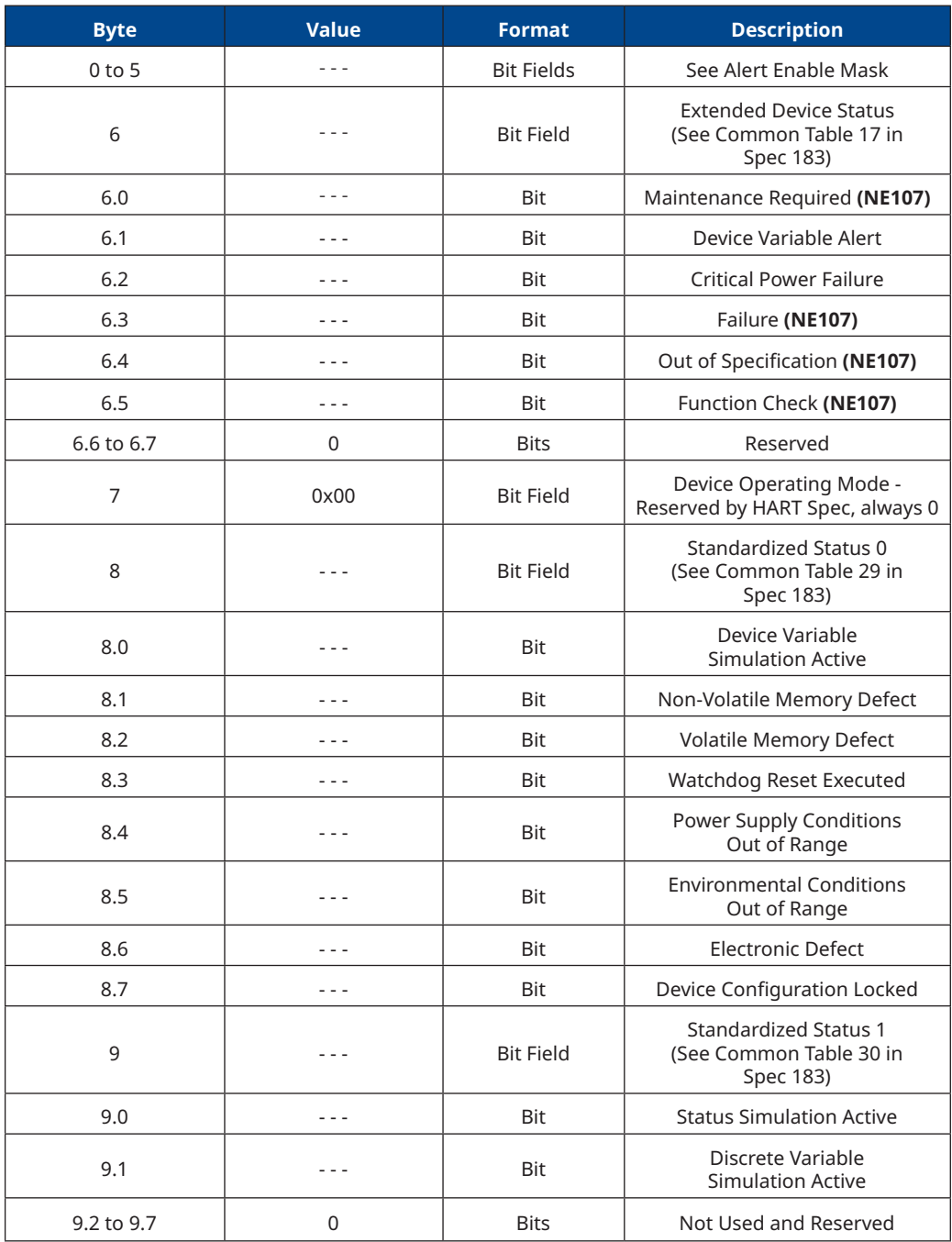

#### <span id="page-21-0"></span>**9.6.1 Alert Enable Mask**

#### **Table 16.**

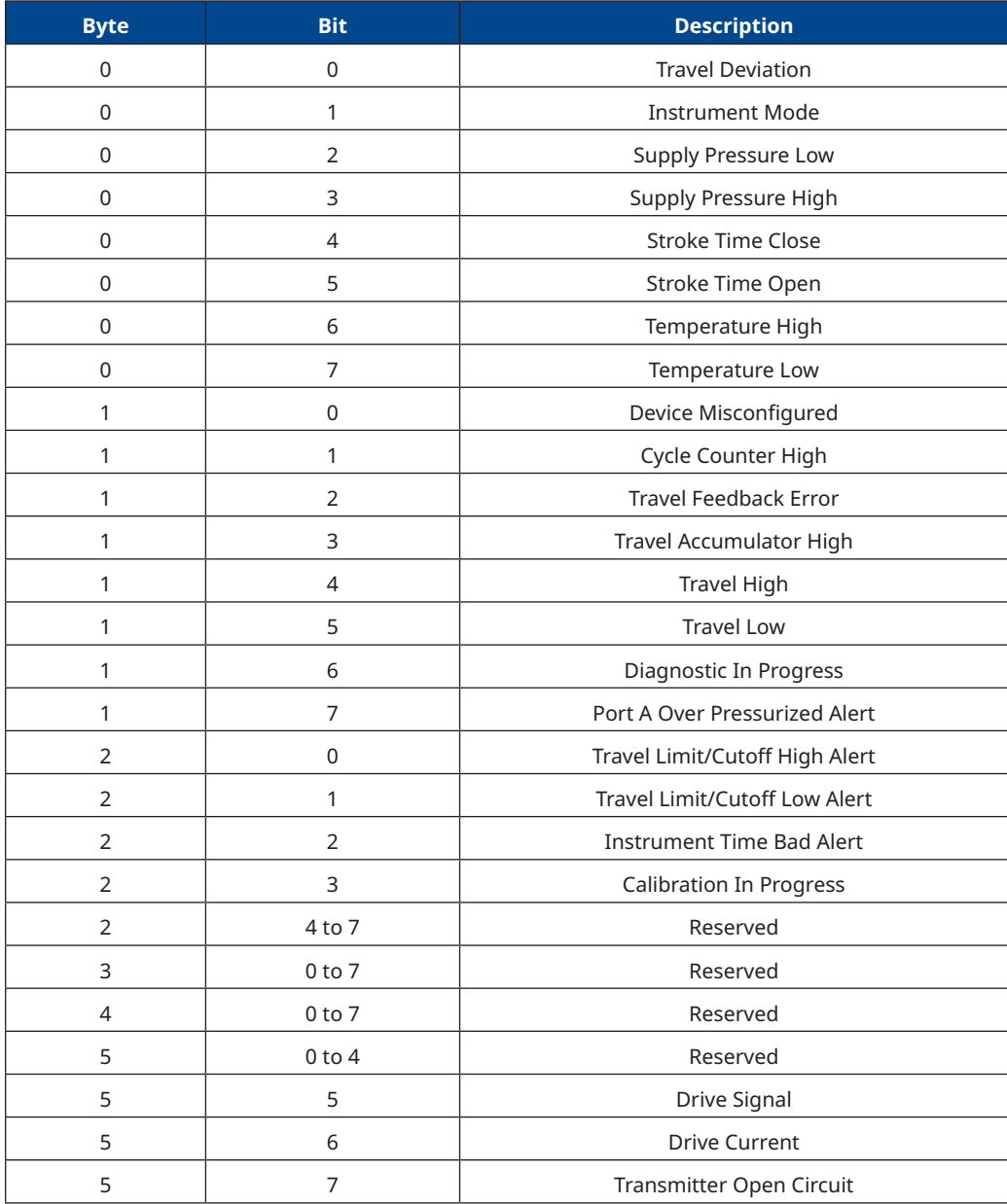

### <span id="page-22-0"></span>**9.7 Common Practice Commands**

The DVC7K field device supports the following common practice commands: Command 33: Read Device Variables Command 35: Write Primary Variable Range Values Command 44: Write Primary Variable Units Command 50: Read Dynamic Variable Assignments Command 51: Write Dynamic Variable Assignments Command 52: Set Device Variable Zero Command 53: Write Device Variable Units Command 54: Read Device Variable Information Command 59: Write Number of Response Preambles Command 72: Squawk Command 89: Set Real-Time Clock Command 90: Read Real-Time Clock Command 95: Read Device Communication Statistics

#### **9.7.1 Burst Mode**

This Field Device does not support Burst Mode.

#### **9.7.2 Condensed Status**

Command 523: Read Condensed Status Mapping Array

Command 524: Write Condensed Status Mapping

Command 525: Reset Condensed Status Map

Command 526: Write Status Simulation Mode

Command 527: Simulate Status Bit<sup>(1)</sup>

#### **Notes**:

- 1. The instrument will reject an attempt to enter simulation mode if write protection is enabled. Simulation mode will exit automatically in 15 minutes if the instrument is in Automatic or remain indefinitely if the instrument is in Manual. Simulation mode will exit when the instrument is placed in Automatic.
- 2. Burst Mode not supported by this instrument.

<span id="page-23-0"></span>February 2024

### **9.8 Command 33: Read Device Variables**

This command allows a Master to request the value of up to four Device Variables.

#### **Table 17. Request Data Bytes**

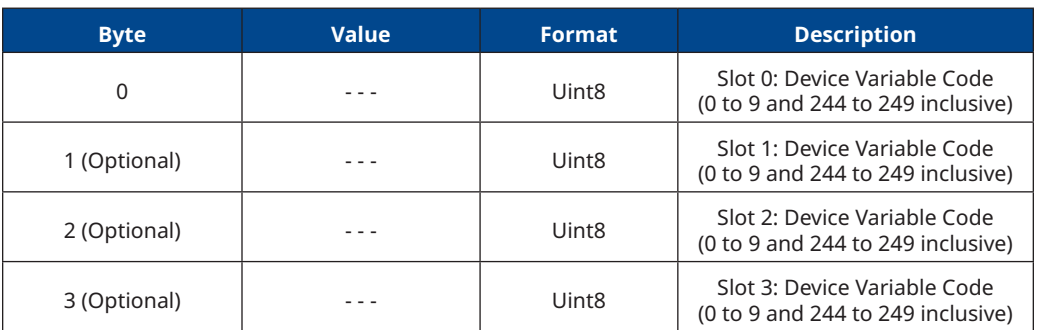

#### **Table 18. Response Codes Allowed**

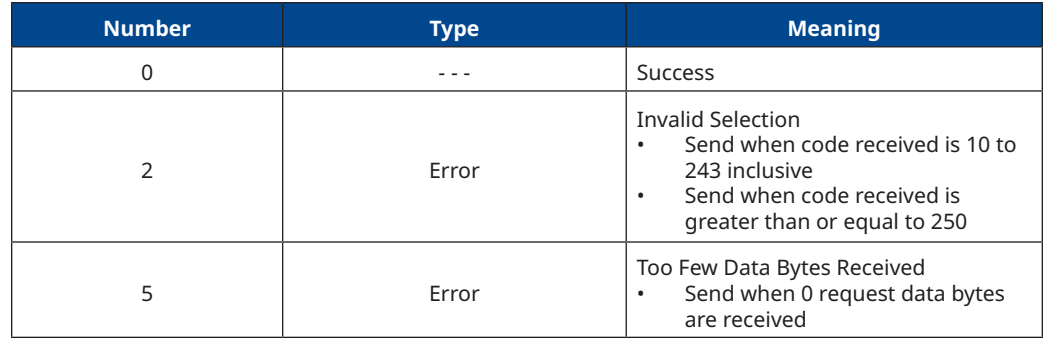

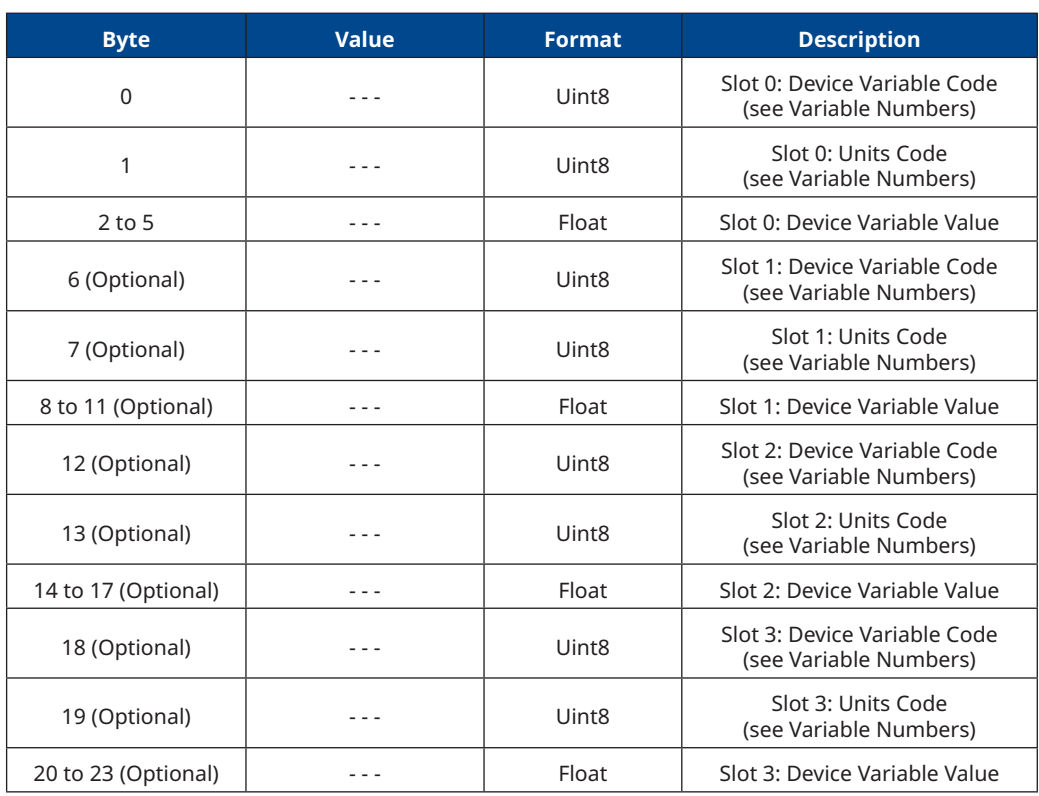

#### **Table 19. Response Data Bytes**

### <span id="page-25-0"></span>**9.9 Command 35: Write Primary Variable Range Values**

In the DVC7K, the Primary Variable is defined to be the Analog Input (loop current).

This command is used to write the ranging values reported in Command 15. It controls how the DVC7K interprets the loop current when creating the Travel Target. The upper range must be greater than the lower range.

This command does units conversion, accepting range values in milliamperes or percent. If the primary variable is not configured to use the same units as supplied in this command, the supplied ranges will be converted to PV units before being applied. Range values are validated against those reported in Command 14 to assure that they are within the allowable range and are separated by a minimum span.

If the range values are in percent, then they are assumed to be percent of 4 to 20 mA. For example, to range an increase to open unit from 8 mA to 16 mA, but using percent range numbers, specify lower\_range = 25% and upper\_range = 75%.

This ranging is done in conjunction with the zero-power condition. For an Increase-to-Open valve, the lower range is the 0% setpoint level (valve plug in the valve seat), while the upper range is the 100% setpoint level. An Increase-to-Close valve is exactly opposite.

This command will be accepted when the DVC7K Control Mode is in Automatic but will be rejected if Protection is in effect.

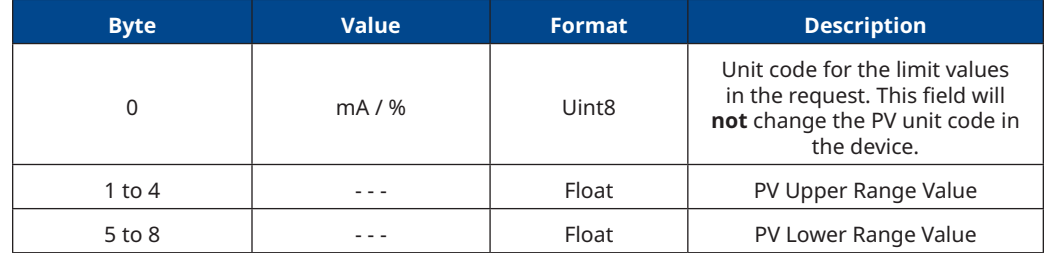

#### **Table 20. Request Data Bytes**

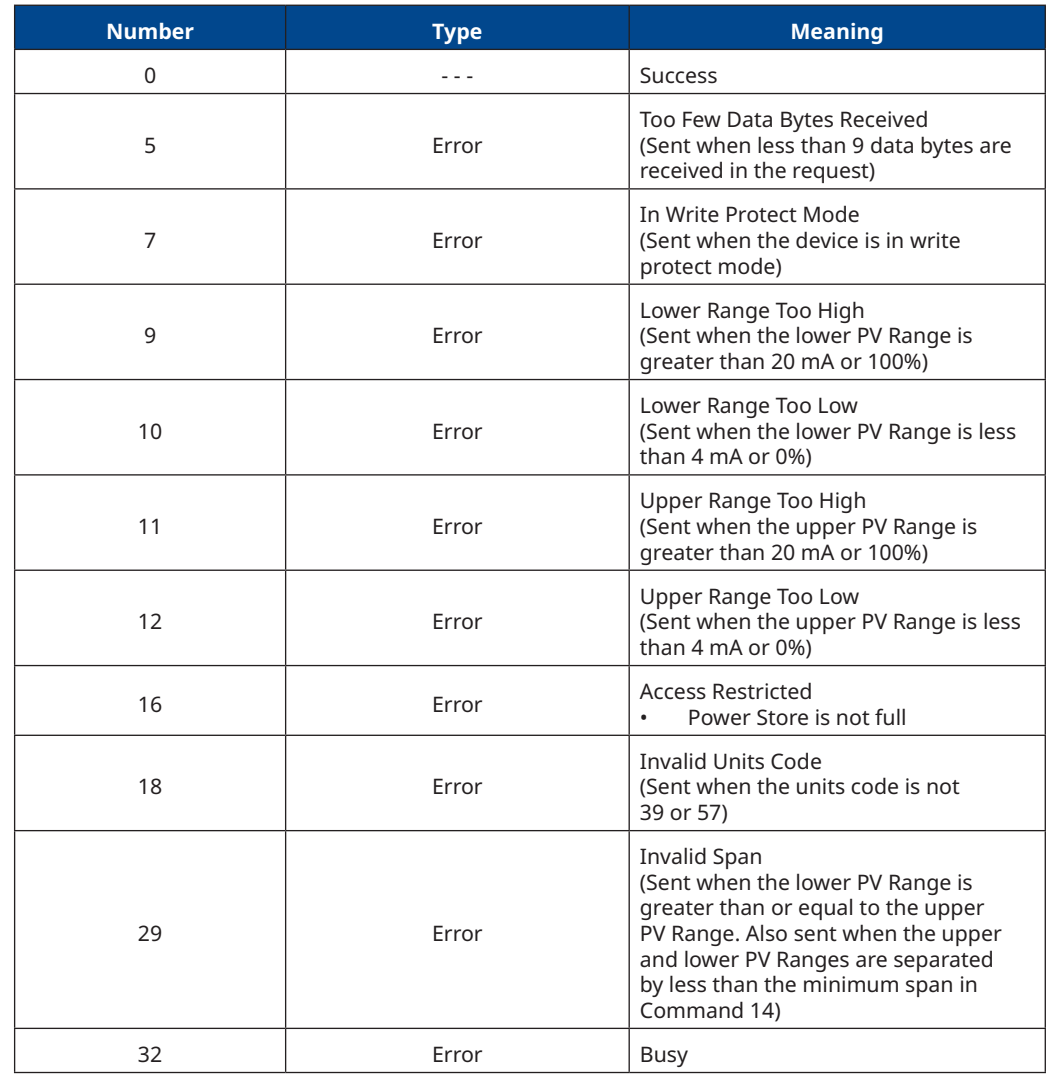

#### **Table 21. Response Codes Allowed**

#### **Table 22. Response Data Bytes**

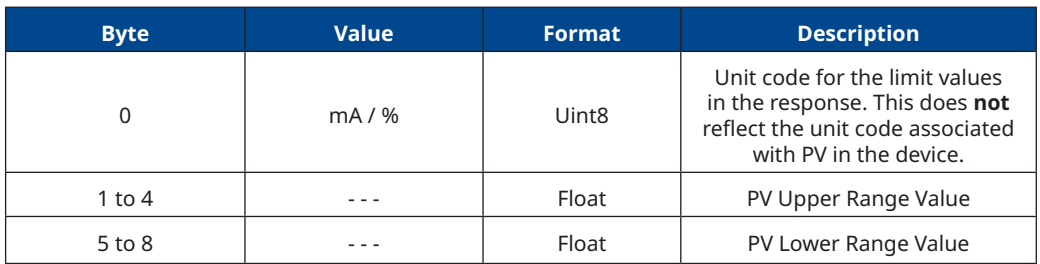

### <span id="page-27-0"></span>**9.10 Command 44: Write Primary Variable Units**

#### **Table 23. Request Data Bytes**

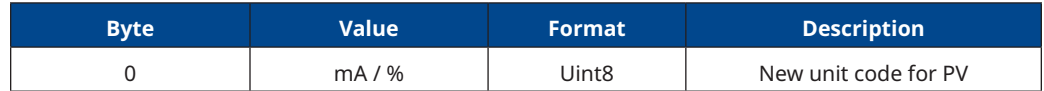

#### **Table 24. Response Codes Allowed**

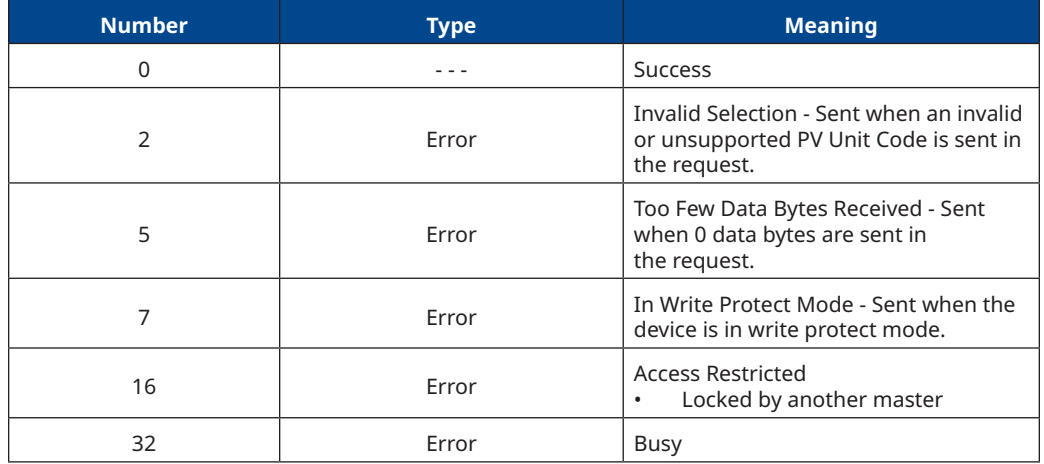

#### **Table 25. Response Data Bytes**

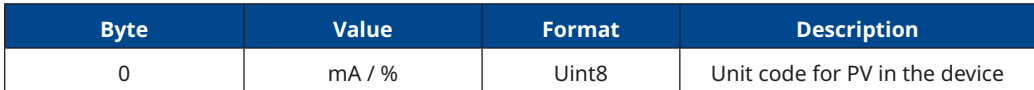

### **9.11 Command 50: Read Dynamic Variable Assignments**

Command 50 responds with the Device Variable Codes that are assigned to the Primary, Secondary, Tertiary and Quaternary Variables. The assignments are written using Command 51 - Write Dynamic Variable Assignments and the variables are returned in Command 3 - Read Dynamic Variables and Loop Current. The Field Device must return all Response Data Bytes.

Request Data Bytes: **None**

#### **Table 26. Response Codes Allowed**

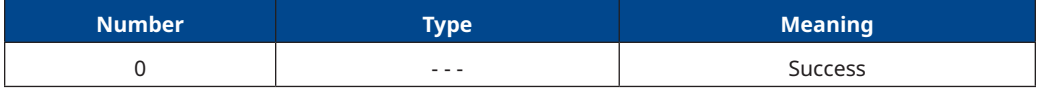

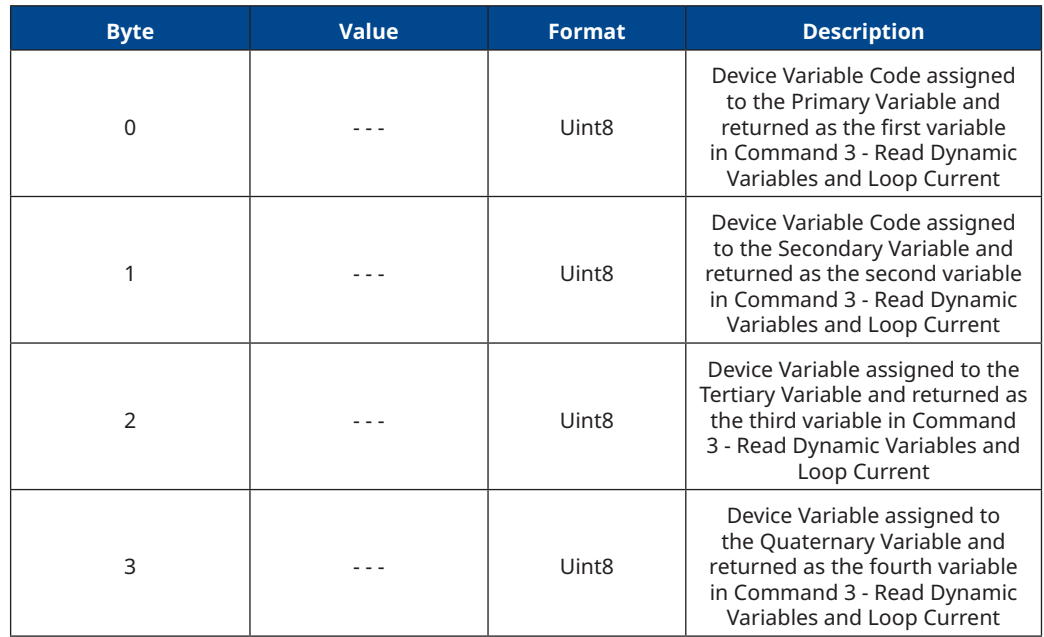

#### <span id="page-28-0"></span>**Table 27. Response Data Bytes**

### **9.12 Command 51: Write Dynamic Variable Assignments**

The assignments are written using Command 51 - Write Dynamic Variable Assignments and the variables are returned in Command 3 - Read Dynamic Variables and Loop Current. The Field Device must return all Response Data Bytes. Command 50 responds with the Device Variable Codes that are assigned to the Primary, Secondary, Tertiary and Quaternary Variables.

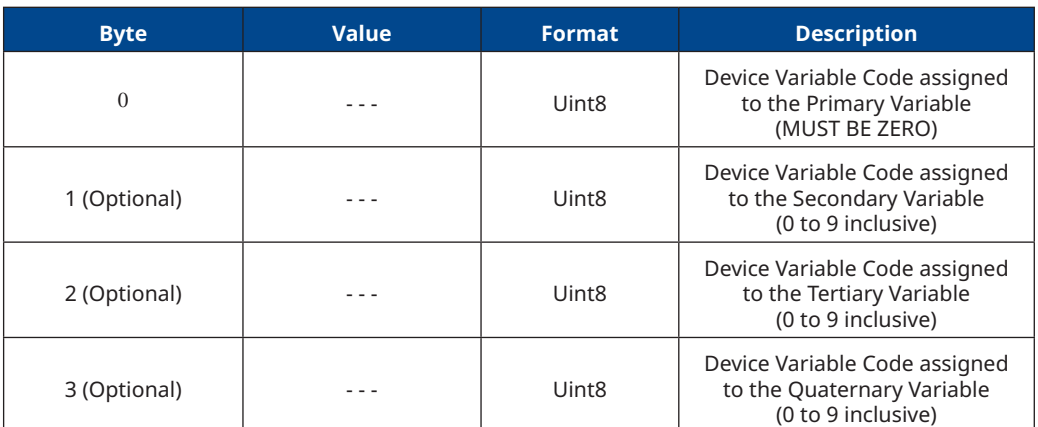

#### **Table 28. Request Data Bytes**

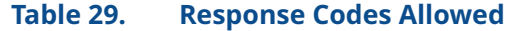

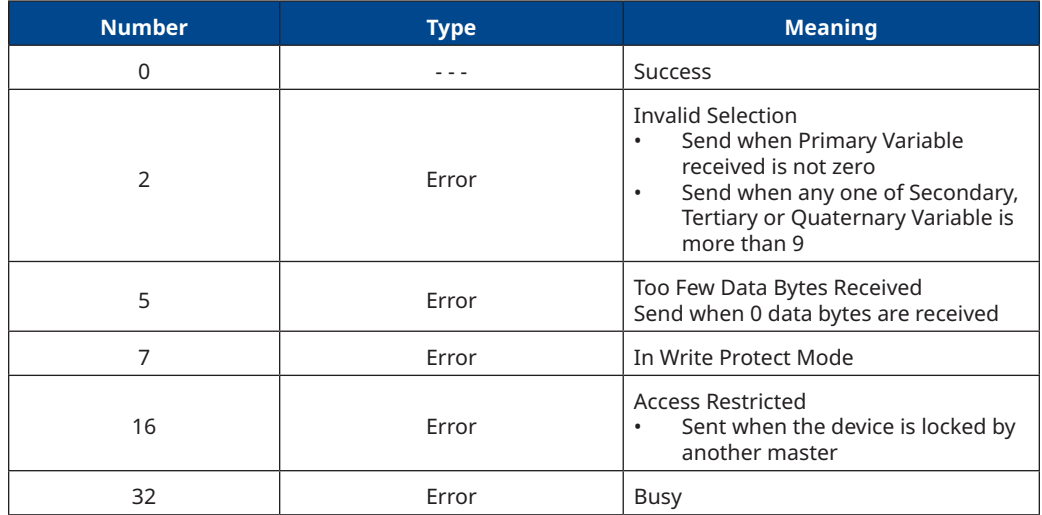

#### **Table 30. Response Data Bytes**

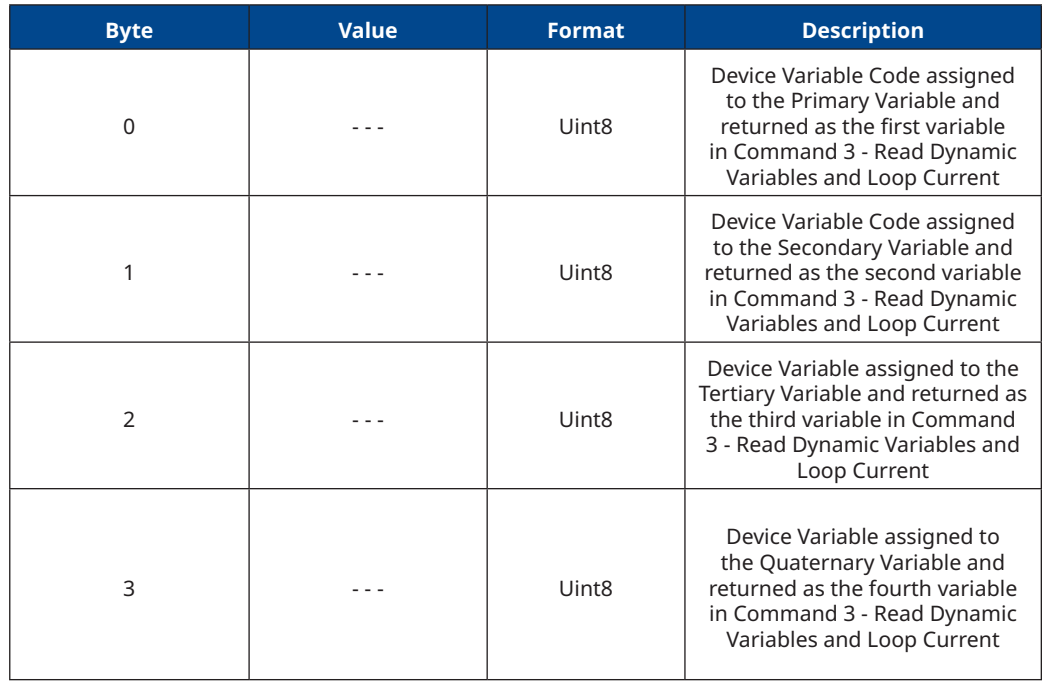

### <span id="page-30-0"></span>**9.13 Command 52: Set Device Variable Zero**

This command is used to force one of the pressure inputs to read 0. To use this for pressure, apply 0 psi to the sensor. Then, send this command, specifying the affected pressure Device Variable. The offset will be adjusted to force the present value to read 0. An error will be generated and no change will be applied if the new value causes a change of more than about 3 psi.

#### **Table 31. Request Data Bytes**

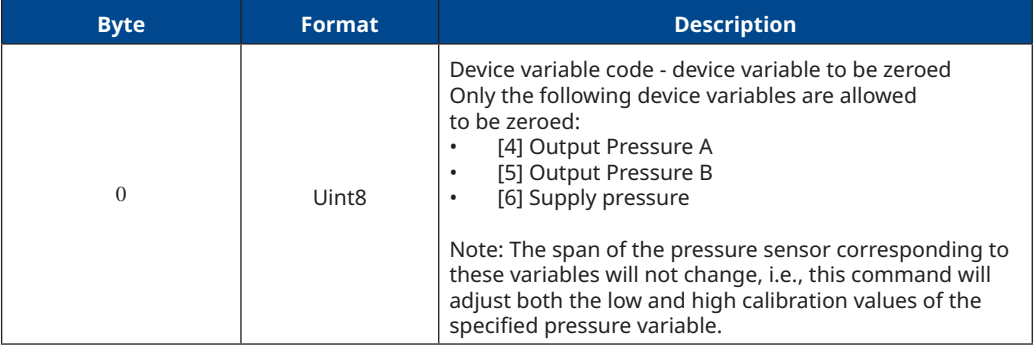

#### **Table 32. Response Data Bytes**

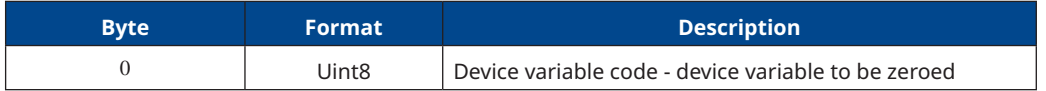

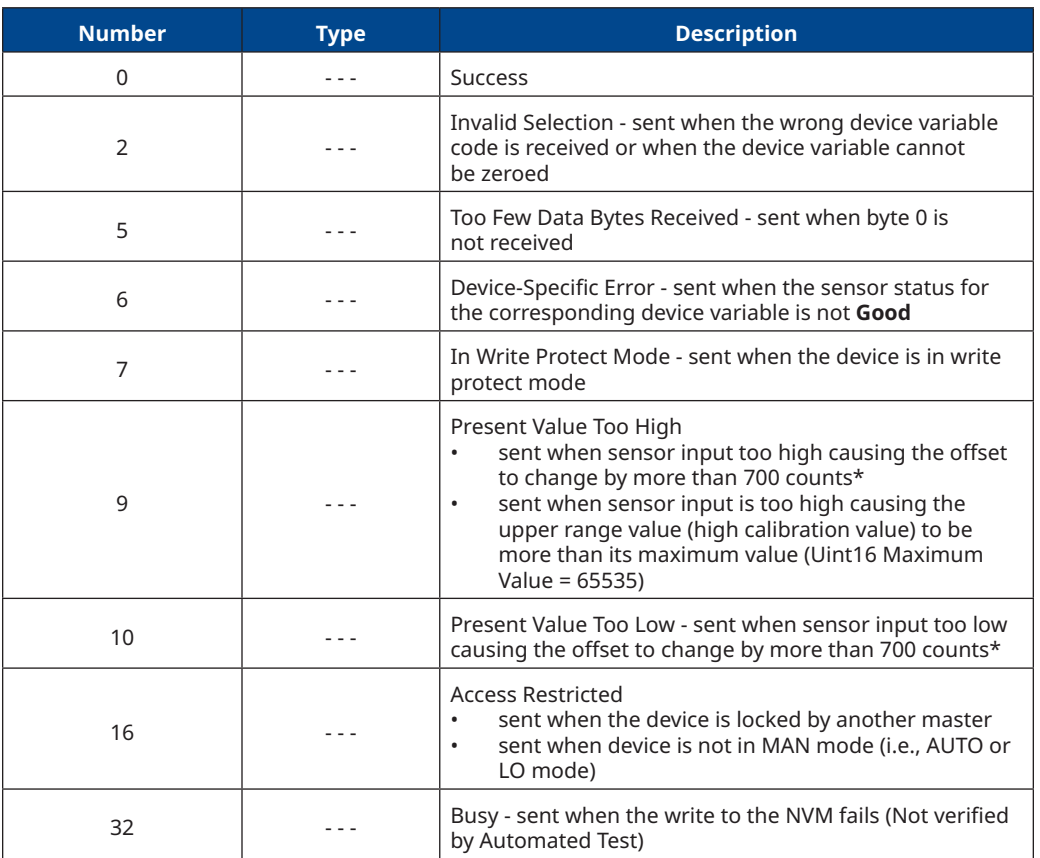

#### <span id="page-31-0"></span>**Table 33. Response Codes**

\* **Note**:

approximately equal to 3 psi

### **9.14 Command 53: Set Device Variable Units**

Sets the units for a device variable.

Only device variables returned by Command 0 (maximum device variable index (byte 13) are able to be changed by Command 53, all other variables return "Invalid Device Variable Code". This does not include dynamic variables PV, SV, TV and QV variables. However, PV is always Loop Current on DVC7K, and Loop Current (Device Variable) is able to be modified by Command 53.

#### **Table 34. Request Data Bytes**

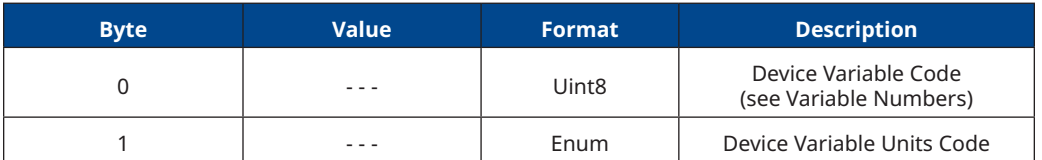

#### <span id="page-32-0"></span>**Table 35. Response Data Bytes**

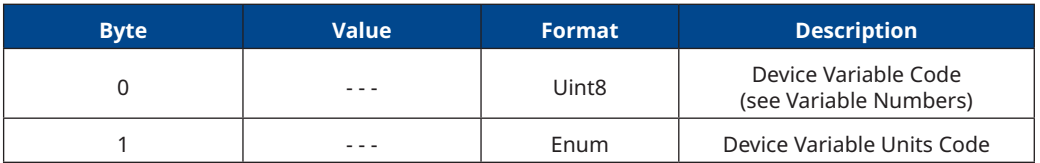

**Note:** 

The value returned in the response data bytes reflects the value actually used by the device.

#### **Table 36. Response Codes Allowed**

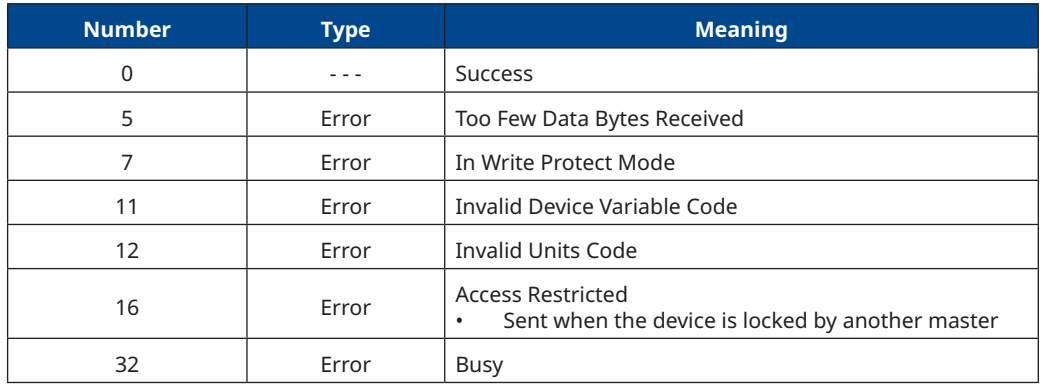

### **9.15 Command 54: Read Device Variable Information**

#### **Table 37. Request Data Bytes**

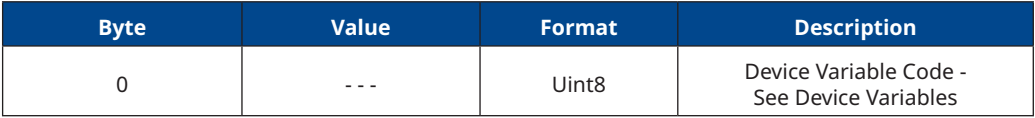

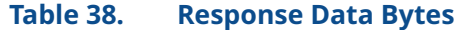

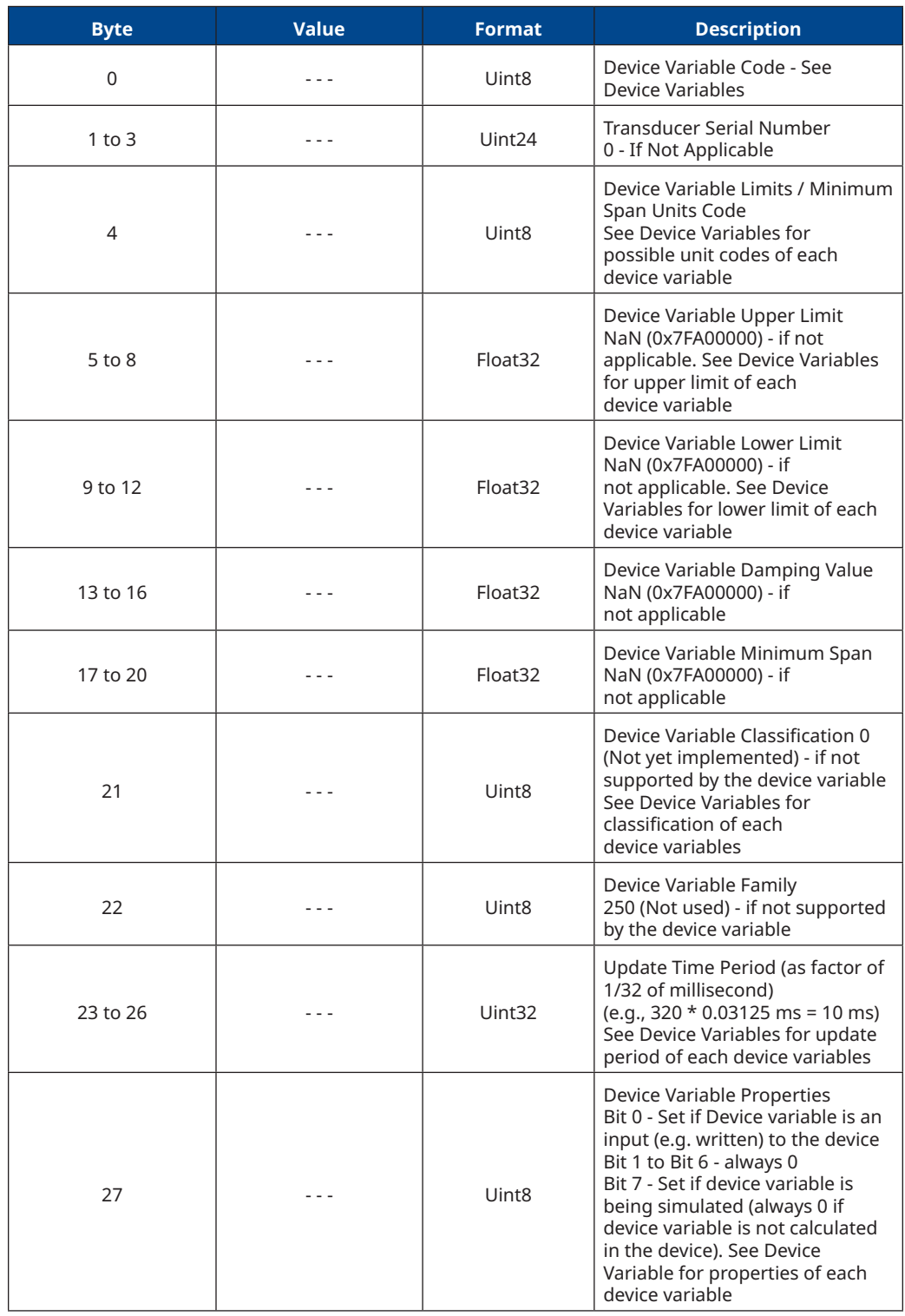

<span id="page-34-0"></span>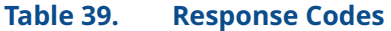

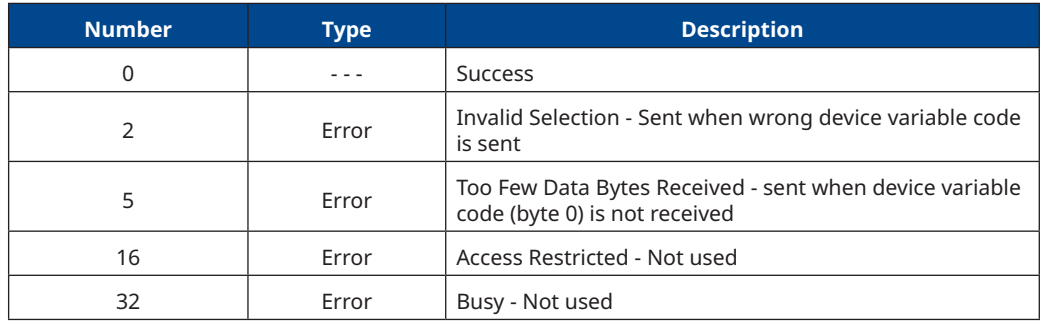

### **9.16 Command 59: Write Number of Response Preambles**

Sets the number of preambles to be sent by the device.

#### **Table 40. Request Data Bytes**

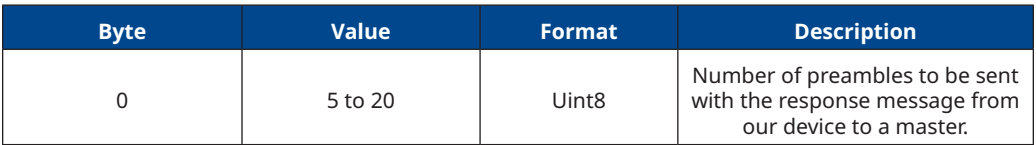

#### **Table 41. Response Data Bytes**

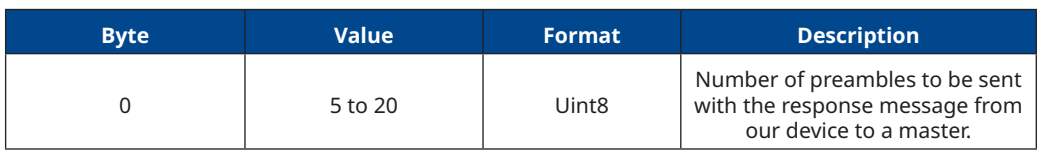

#### **Table 42. Response Codes Allowed**

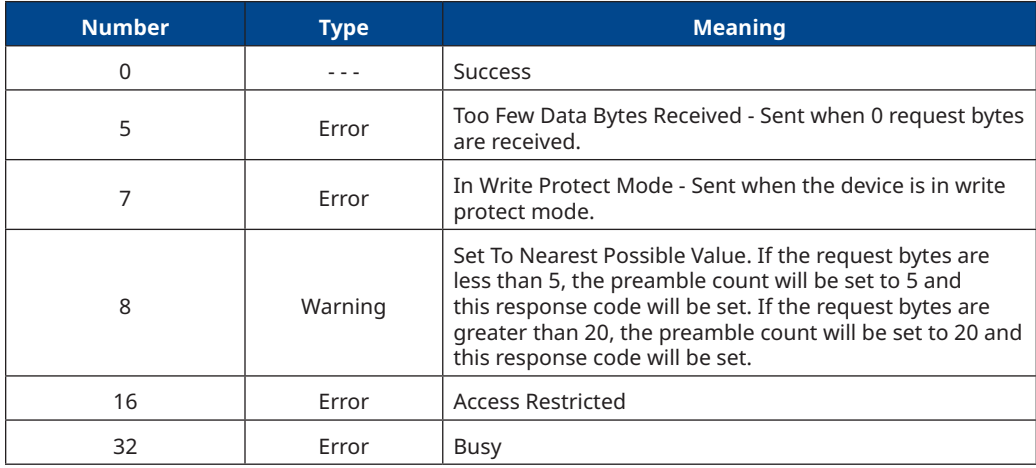

### <span id="page-35-0"></span>**9.17 Command 72: Squawk**

This command causes the device's LED indicator to cycle through the colors: Green > Blue > Red.

If "On" control code is received, the device will continuously squawk until an "Off" code is received. When the "Squawk Once" code is received, the device shall squawk for 60 seconds. If the device is already squawking from "Squawk Once" code and a new "Squawk Once" code is received, then the squawking shall timeout in 60 seconds from the most recent reception of the squawk command.

Squawking can be stopped by pressing any button on the LUI or by power cycling/ resetting the device.

#### **Table 43. Request Data Bytes**

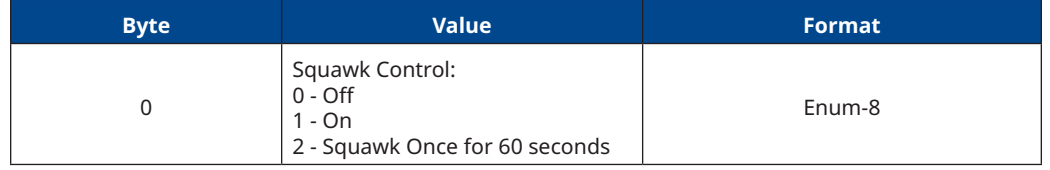

#### **Table 44. Response Data Bytes**

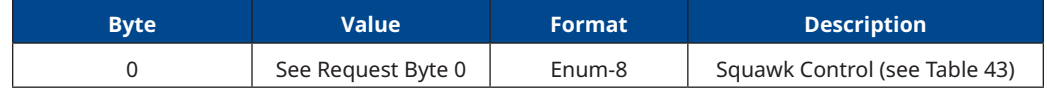

#### **Table 45. Response Bytes**

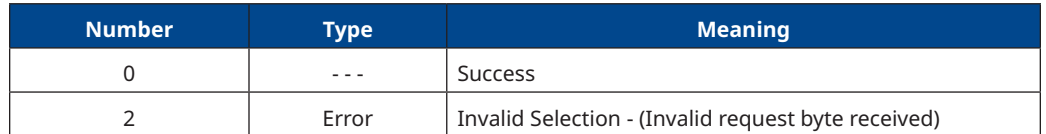

### **9.18 Command 89: Set Real-Time Clock**

This command sets the Real-Time clock in the device.

- If the Time-Set code is 0 then the device will answer with its current date and time. It will not set the Real-Time clock to the requested date and time.
- If the Time-Set code is 1 then the device will answer with the requested date and time value. It will set the Real-Time clock to the requested date and time.

Time-Set Codes:

- 0 = Read Receive Time
- 1 = Write Date and Time

#### **Table 46. Request Data Bytes**

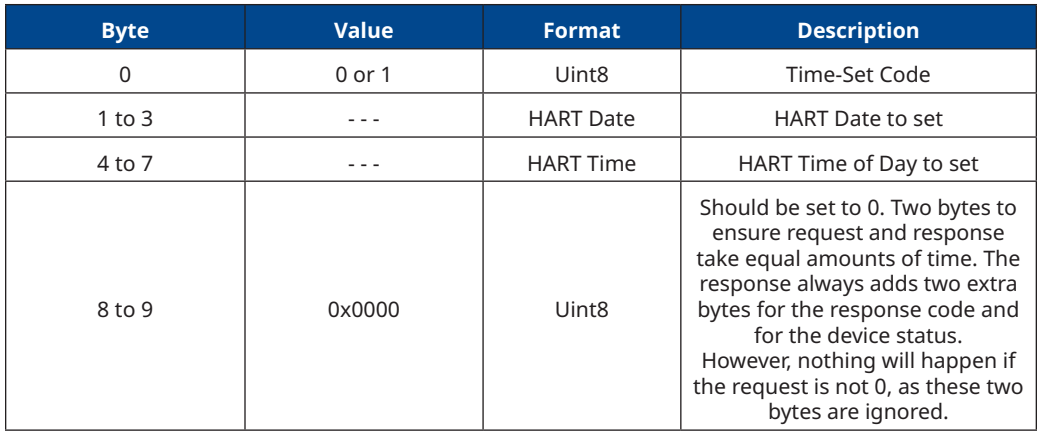

#### **Table 47. Response Codes Allowed**

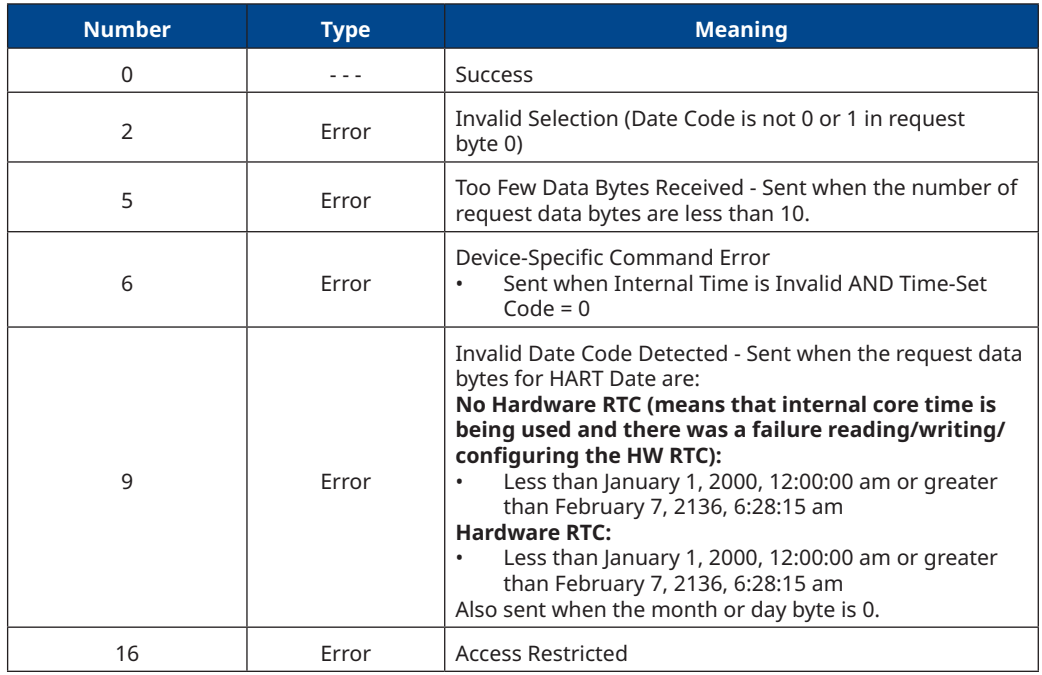

#### **Table 48. Response Data Bytes**

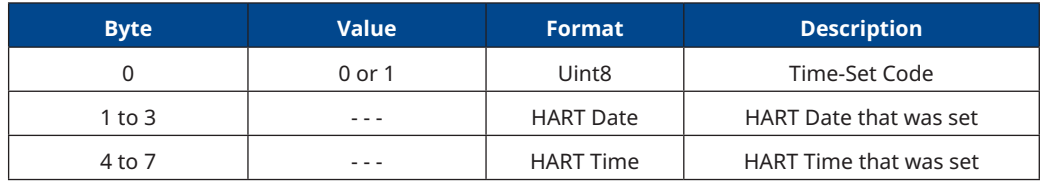

### <span id="page-37-0"></span>**9.19 Command 90: Read Real-Time Clock**

Request Data Bytes: **None**

#### **Table 49. Response Codes Allowed**

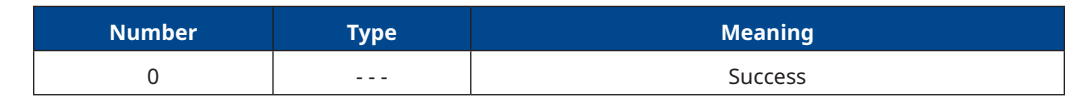

#### **Table 50. Response Data Bytes**

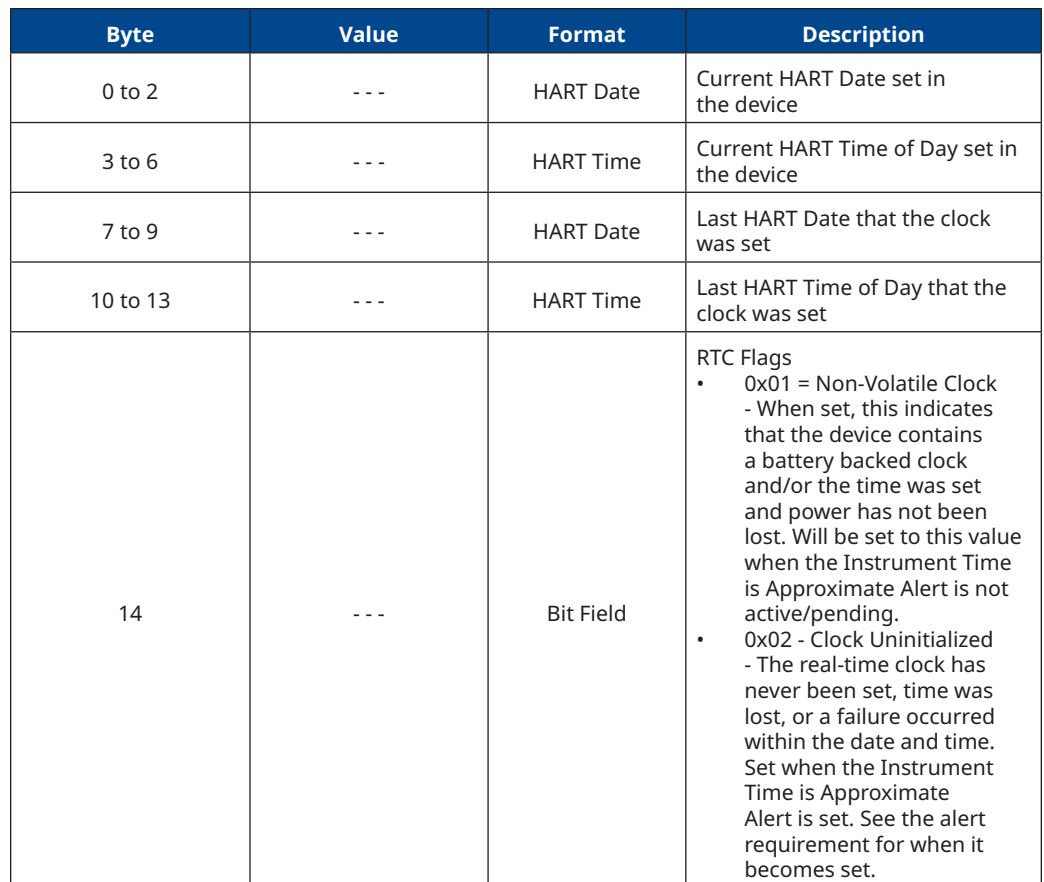

### <span id="page-38-0"></span>**9.20 Command 95: Read Device Communication Statistics**

The device maintains statistics for its communication interface. Separate statistics will be stored for messages sent from the wired HART interface and from the BLE interface.

The statistics are reset to zero on power-up and can only be incremented and not reset. All message counts wrap to zero on overflow.

#### **NOTE:**

Command 95 sent from wired HART will return the counts for messages sent and received through the wired HART interface only.

#### **NOTE:**

Command 95 sent from BLE will return the counts for messages sent and received through the BLE interface only.

Request Data Bytes: **None**

#### **Table 51. Response Codes Allowed**

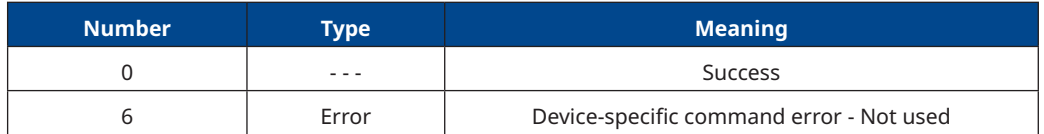

#### **Table 52. Response Data Bytes**

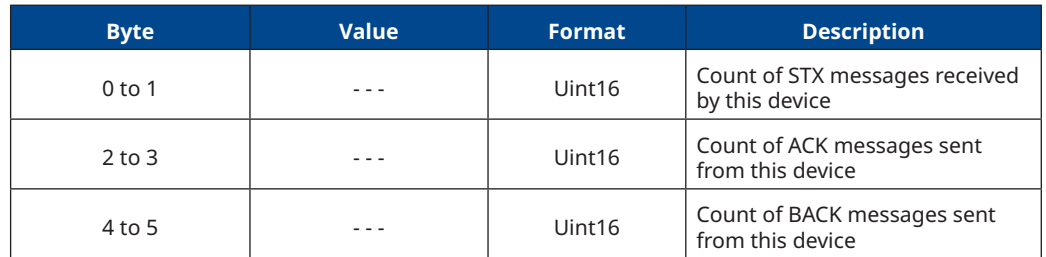

## <span id="page-39-0"></span>Section 10: Device-Specific Commands

The DVC7K field device supports device-specific commands. However, these device-specific commands require use of the DD and cannot be utilized outside of this controlled environment.

## <span id="page-40-0"></span>Section 11: Performance

Refer to the DVC7K Digital Valve Controller Instruction Manual ([D104767X012](https://www.emerson.com/documents/automation/instruction-manual-fisher-fieldvue-dvc7k-digital-valve-controller-en-9666860.pdf)) and Product Bulletin ([D104765X012](https://www.emerson.com/documents/automation/product-bulletin-fisher-fieldvue-dvc7k-digital-valve-controller-en-9573816.pdf)) for details on the DVC7K performance.

## <span id="page-41-0"></span>Annex A. Capability Checklist

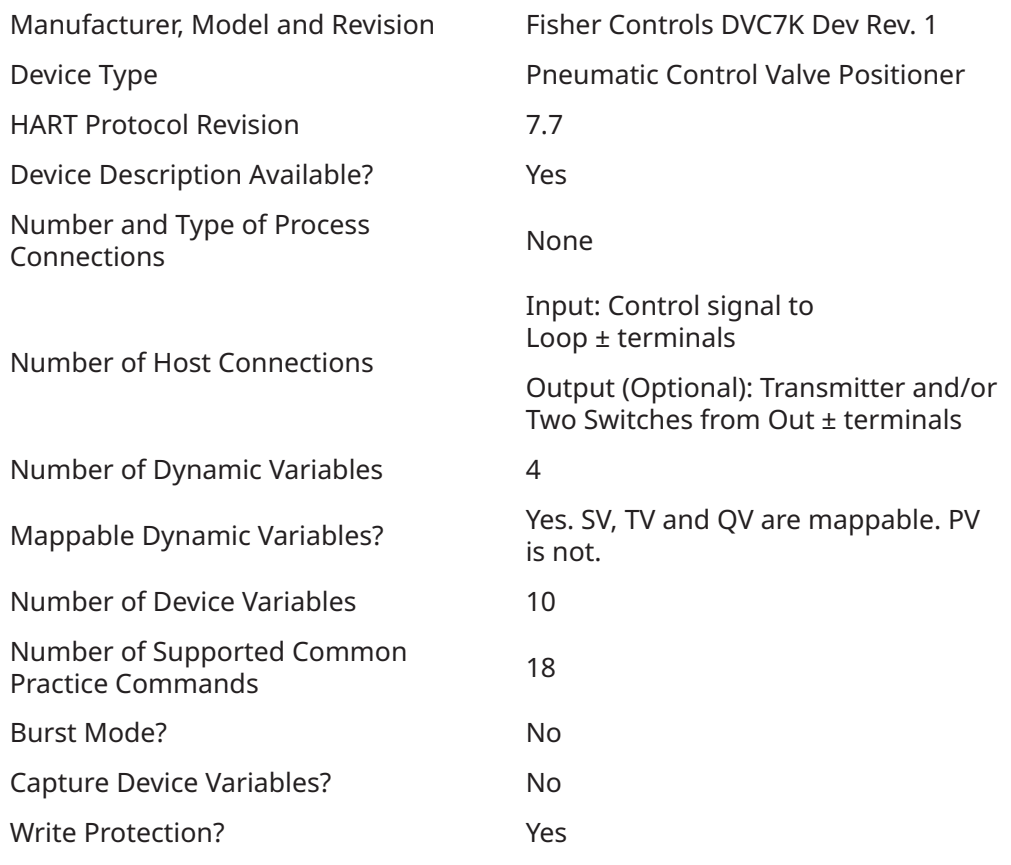

*This page is intentionally left blank.*

Neither Emerson nor any of its affiliated entities assumes responsibility for the selection, use or maintenance of any product. Responsibility for proper selection, use and maintenance of any product remains solely with the purchaser and end user.

Fisher and FIELDVUE are marks owned by one of the companies in the Emerson business division of Emerson Electric Co. Emerson and the Emerson logo<br>are trademarks and service marks of Emerson Electric Co. HART is a registere respective owners.

The contents of this publication are presented for informational purposes only and while every effort has been made to ensure their accuracy, they are not to be<br>construed as warranties or guarantees, express or implied, re without notice. Neither Emerson, Emerson Automation Solutions, nor any of their affiliated entities assumes responsibility for the selection, use or maintenance of any<br>product. Responsibility for proper selection, use and

Emerson Marshalltown, Iowa 50158 USA Sorocaba, 18087 Brazil Cernay 68700 France Dubai, United Arab Emirates Singapore 128461 Singapore

[www.Fisher.com](http://www.Fisher.com)

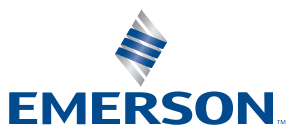

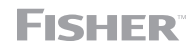